The Swiss Education & Research Network

## **Configuring Access Rules in Apache**

#### **Configuring Access Rules in Apache**

SWITCH

The Swiss Education & Research Network

Rules in httpd.conf or .htaccess

<Location /secure> AuthType shibboleth require valid-user </Location>

Any AAI user

<Location /restricted> AuthType shibboleth require uniqueID 314592@aaitest.switch.ch </Location>

One user

<Location /secure> AuthType shibboleth require homeOrganizationType  $\sim \frac{\Lambda[\Lambda_V V][\Lambda hH][\Lambda_O O]}{hH}$ </Location>

All users except from VHO

Reference:<http://www.switch.ch/aai/docs/shibboleth/internet2/1.2/deploy-guide-target1.2.html#4.d.>

#### **Combining multiple Attributes**

## SWITCH

The Swiss Education & Research Network

#### **Default behaviour: OR**

#### **■ Behaviour with ShibRequireAll (Shibboleth 1.2): AND**

<Location /secure> AuthType shibboleth ShibRequireAll on require affiliation student require homeOrganization aaitest.switch.ch </Location>

#### **In future: API and XACML**

```
<AttributeRule Name="urn:mace:switch.ch:attribute-def:swissEduPersonUniqueID" 
                Header="Shib-SwissEP-UniqueID" Alias="uniqueID">
   <AnySite>
      <AnyValue/>
   </AnySite>
</AttributeRule>
<AttributeRule Name="urn:mace:dir:attribute-def:sn" 
                Header="Shib-Person-surname" Alias="surname">
   <AnySite>
      <Value Type="regexp">^.+$</Value>
  </AnySite>
</AttributeRule>
```
The Swiss Education & Research Network

## **Linking Web-Applications with AAI**

#### **Exporting AAI-Attributes to Applications** T C.H

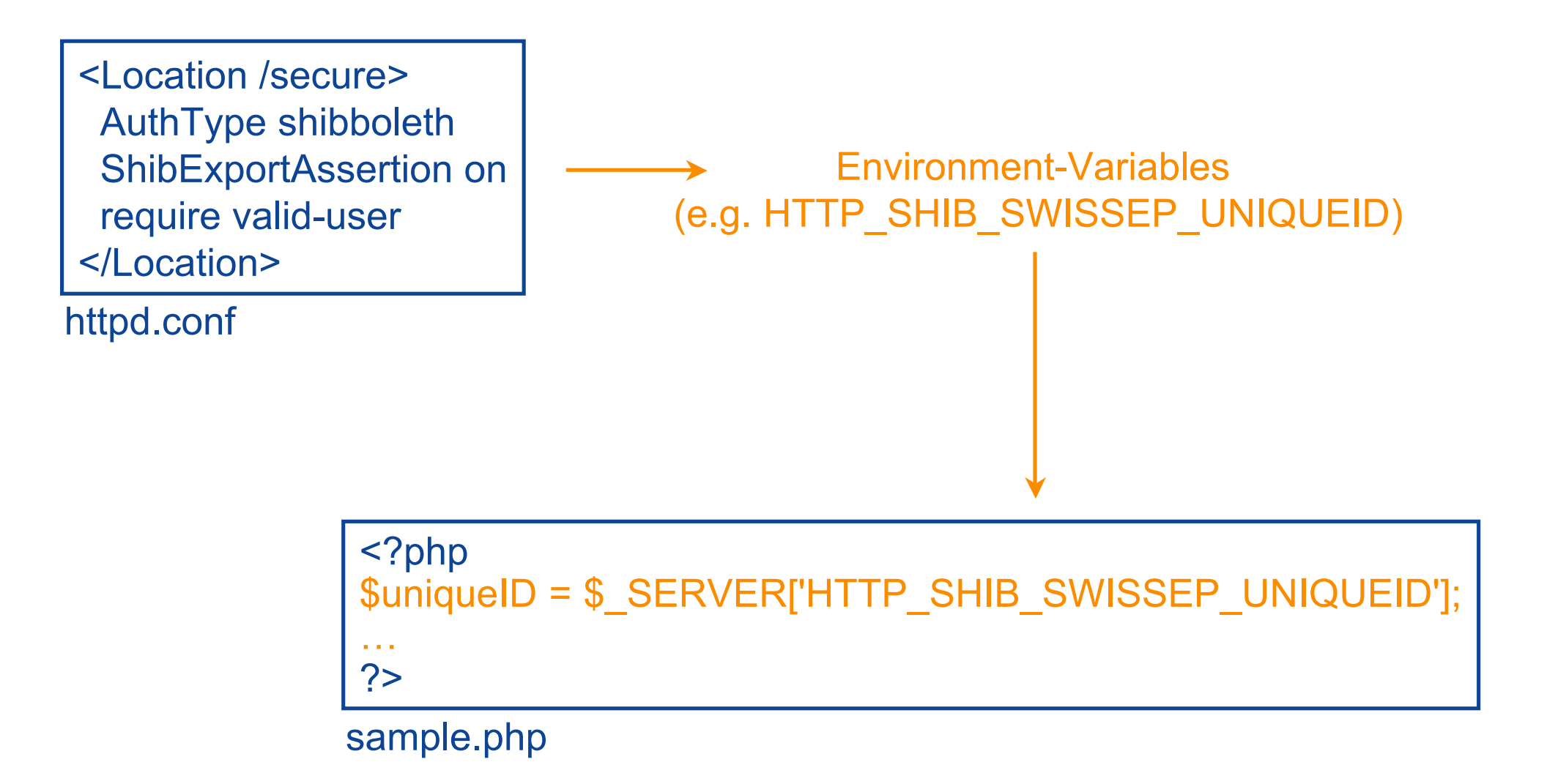

The Swiss Education & Research Network

## **AAI-based User-Management in personalized Web-Applications**

#### **Personalized System, Non-Shibbolized**

## SWITCH

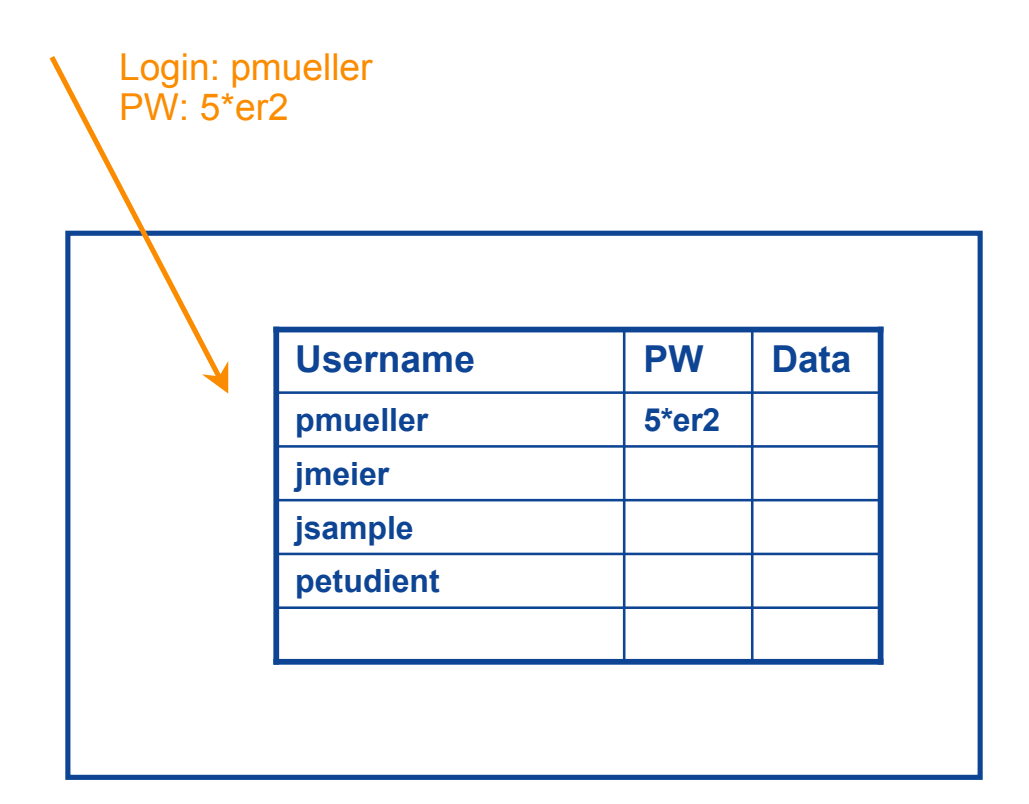

#### **Personalized System, Shibbolized**

## **SWITCH**

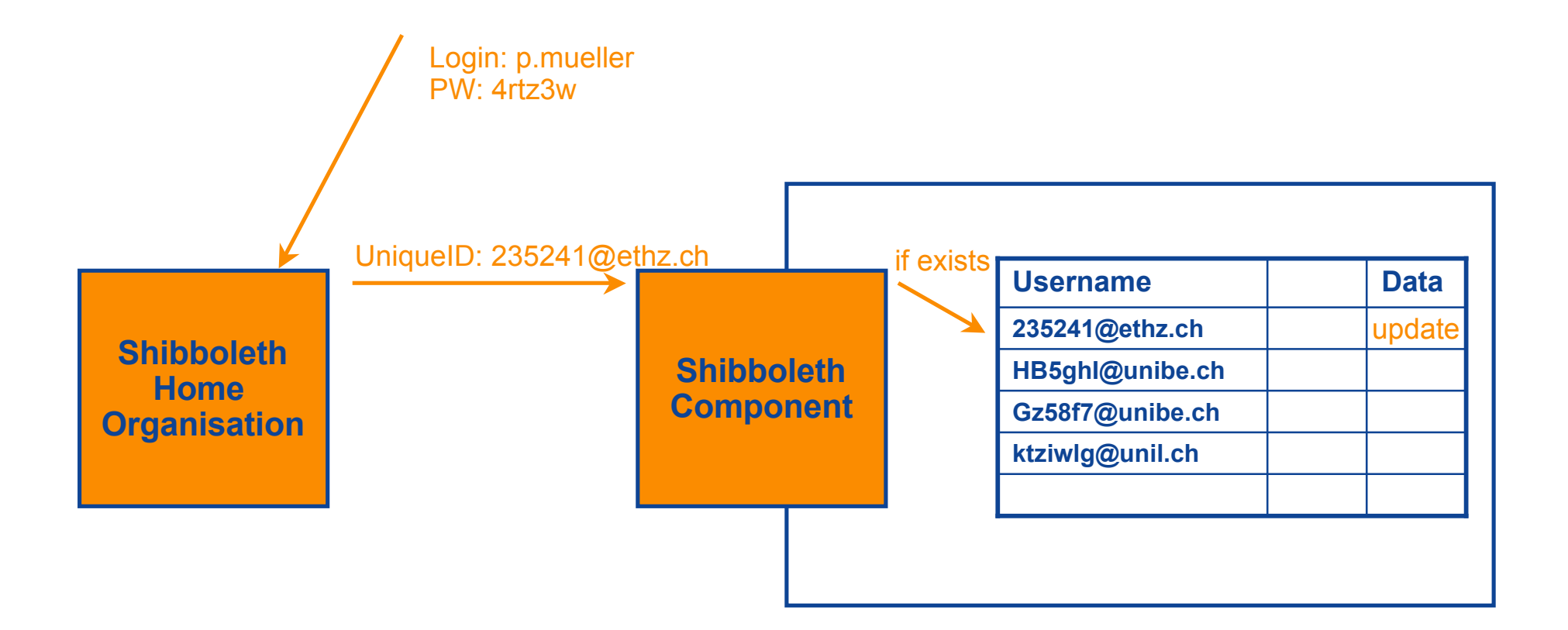

#### **Personalized System, Shibbolized, Creating New Users**

## SWITCH

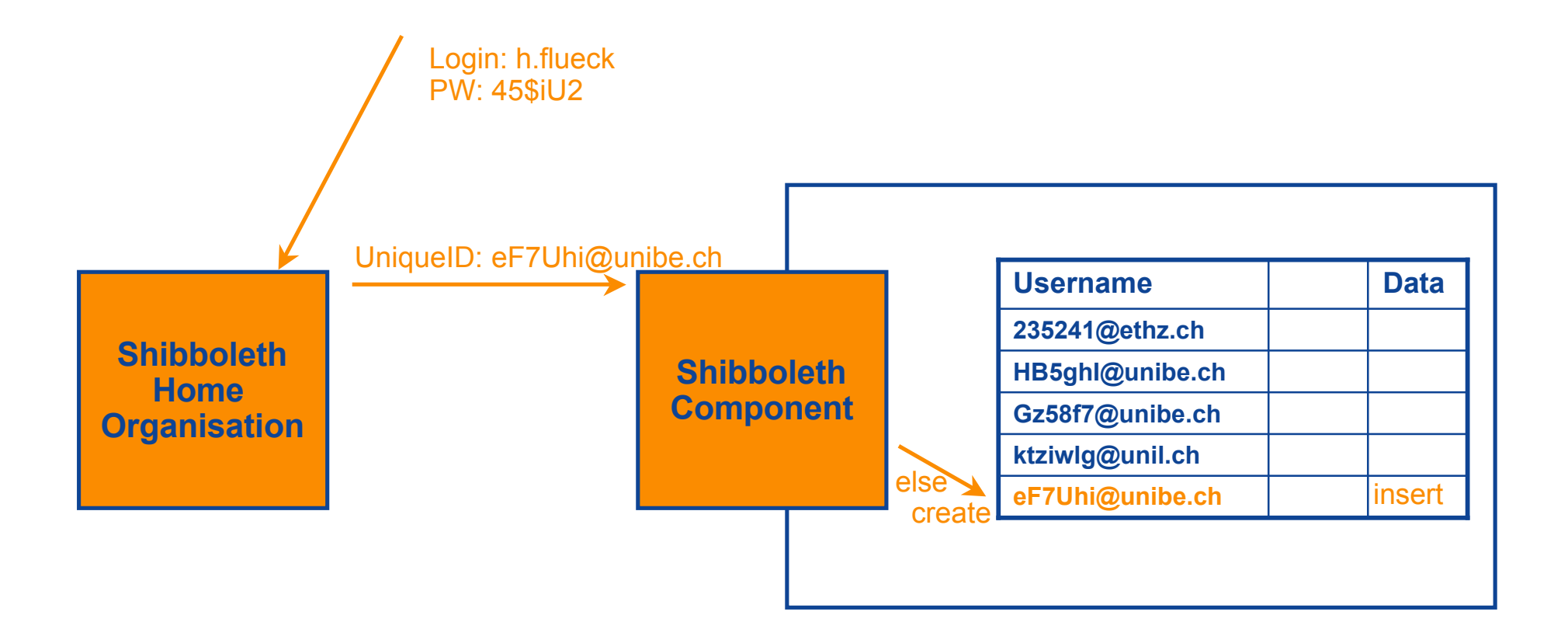

### **Sample personalized App (without AAI)**

### SWITCH

```
<?php
 session name('non-shibboleth');
 session start(): \frac{1}{2} // Use PHP session cookies
 session register('user'); \frac{1}{2} Associate the variable $user with the session
 session register('counter'); \frac{1}{2} Associate the variable $counter with the session
 session_reqister('date'); \frac{1}{2} // Associate the variable $date with the session
 echo "<html><br/>body>";
  if (empty($user)) { // No user-session 
    if (empty($_GET['username'])) { // No username submitted -> display login form
      echo "<form method='GET'>";
     echo "Username:<input type='text' name='username'><br>";
     echo "Password:<input type='password' name='password'>";
     echo "<input type='submit' value='login'>";
      echo "</form>";
    } 
    else { // Check password
    if ($ GET['password']=="pass") {
      $user = $ GET['username']; \frac{1}{2} // Store username in session
     } else {
      echo "Wrong password. Go back and try again!";
 }
\vert \hspace{.08cm} \vert }
  if (!empty($user)) { // User is identified -> display personalized page
   echo "<h3>Hello $user !</h3>";
    if (!empty($counter)) echo "<p>You were already here $counter times!";
    $counter++;
    if (!empty($date)) echo "<p>Last visit: $date"; // Display date of last visit
   \text{Sdate} = \text{date}("F \text{ i}, Y, q: i a"); echo "<hr>";
    echo "Here comes whatever personalized application (WebMail, Calendar, Forum, Chat, Portal, E-Learning Plattform, DB)";
 }
 echo "</body></html>";
https://koolau.switch.ch/nonshib/sample.php
                                                                                     Login Form
                                                                                     Check password
```
#### **Sample personalized App (with AAI)**

## SWITCH

The Swiss Education & Research Network

```
session_name('shibboleth');
 session_start();<br>session_reqister('counter');<br>// Associate the variable
                                                      // Associate the variable $counter with the session
 session register('date'); \frac{1}{2} Associate the variable $date with the session
 echo "<html><br/>>body>":
   $uniqueID = $_SERVER['HTTP_SHIB_SWISSEP_UNIQUEID']; // Read Shibboleth attribute
  if (empty($uniqueID)) { // UniqueID attribute is missing
    echo "Attribute (SwissEduPerson-) 'UniqueID' is missing."; 
   echo "<br/>br>Please contact the administrator of your AAI Home Organisation.";
\vert \hspace{.1cm} \rangle else {
    // Read Shibboleth attributes from HTTP server
   $name = $ SERVER['HTTP_SHIB_PERSON_SURNAME'];
    $name= utf8_decode($name);
   $firstname= $ SERVER['HTTP_SHIB_INETORGPERSON_GIVENNAME'];
   $firstname= utf8 decode($firstname);
    if (empty($name) or empty($firstname)) {
      $username= $uniqueID;
\vert \hspace{.08cm} \vert else {
      $username= "$firstname $name ($uniqueID)";
\overline{\phantom{a}}echo "<h3>Hello $username !</h3>";
    if (!empty($counter)) echo "<p>You were already here $counter times!";
    $counter++;
    if (!empty($date)) echo "<p>Last visit: $date"; // Display date of last visit
   \text{Sdate} = \text{date}('F \text{ i. Y. q:i a'')}:echo "<hr>";
   echo "Here comes whatever personalized application (WebMail, Calendar, Forum, Chat, Portal, E-Learning Plattform, DB)";
 }
 echo "</body></html>";
https://koolau.switch.ch/shib/sample.php
                                                                                  Check for required attributes
                                                                                  Preprocess attributes
```
<?php

#### **Personalized System, For Shib & non-Shib Users**

## **SWITCH**

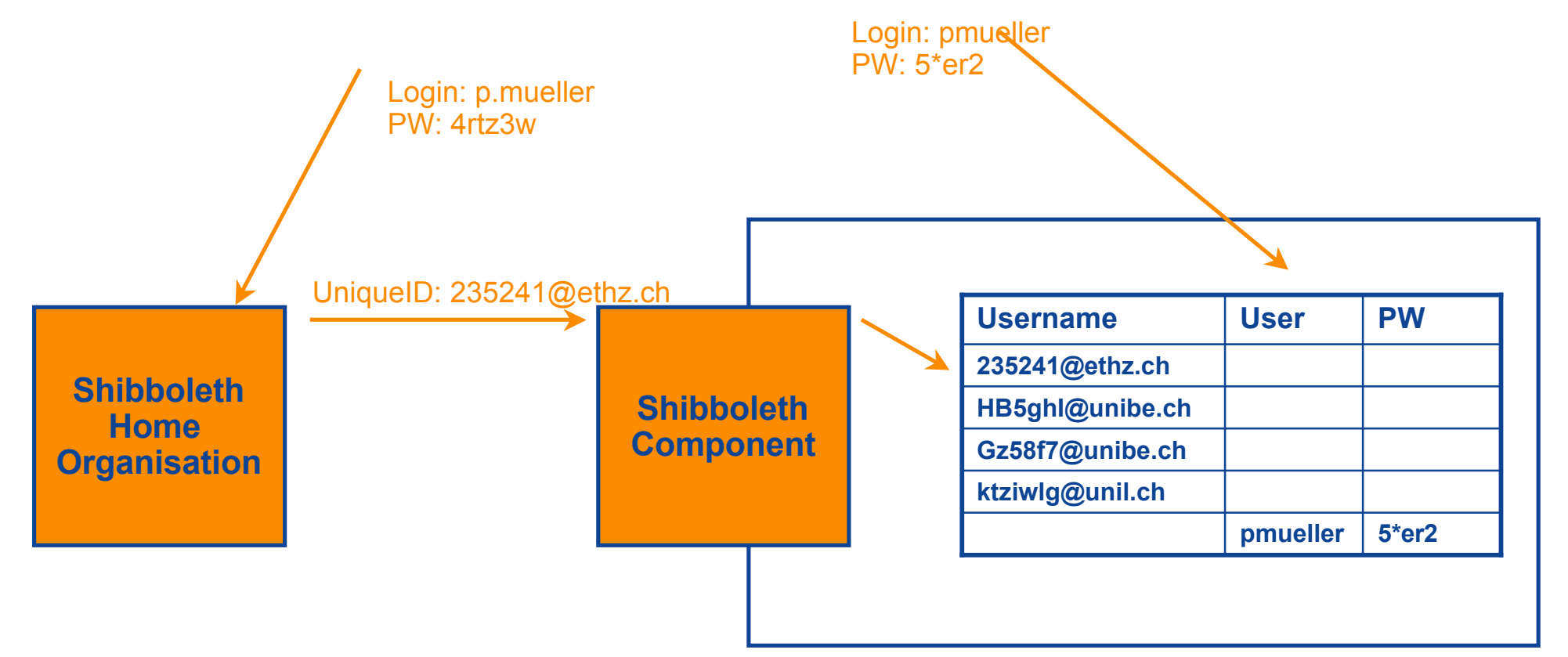

The Swiss Education & Research Network

## **The AAIportal as a Tool for User-Mangement**

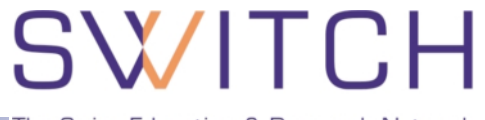

The Swiss Education & Research Network

**Originally developed by IAM at Uni Bern Since 2004 maintained by SWITCH Further developed by IAM & SWITCH Open-Source project <http://aai-portal.sourceforge.net/>**

The Swiss Education & Research Network

**Portal Functionality Authentication Gateway User Management Adaptors to "Black boxes"**

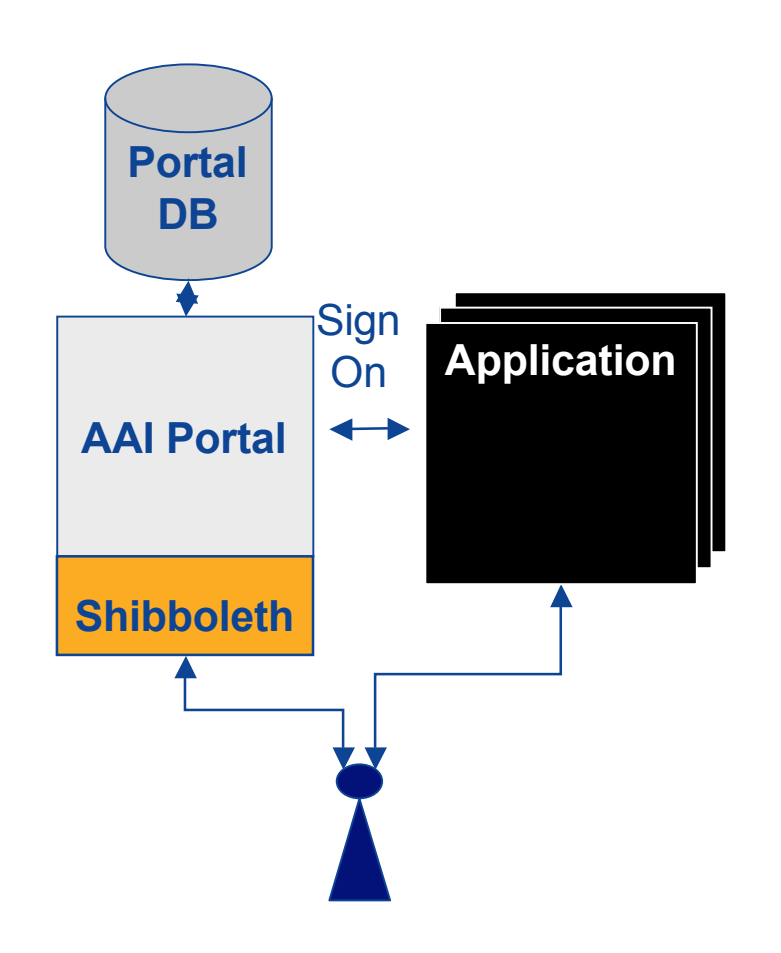

#### **AAIportal Step 1) Resource Owner creates new Adaptor**

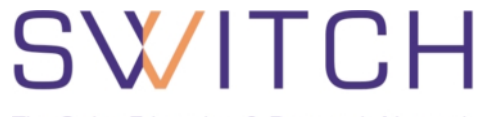

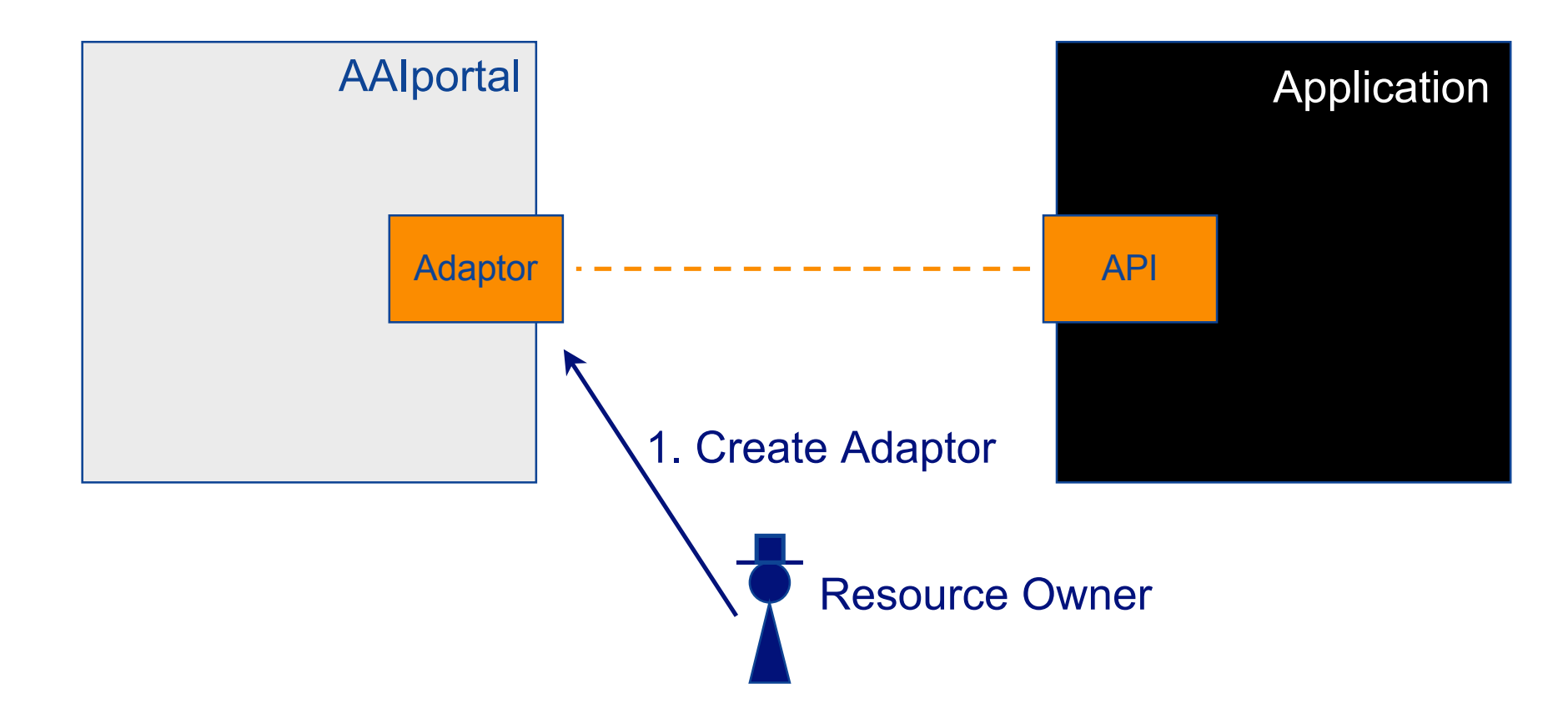

#### **AAIportal Step 2) Users Subscribe to Resource**

**SWITCH** 

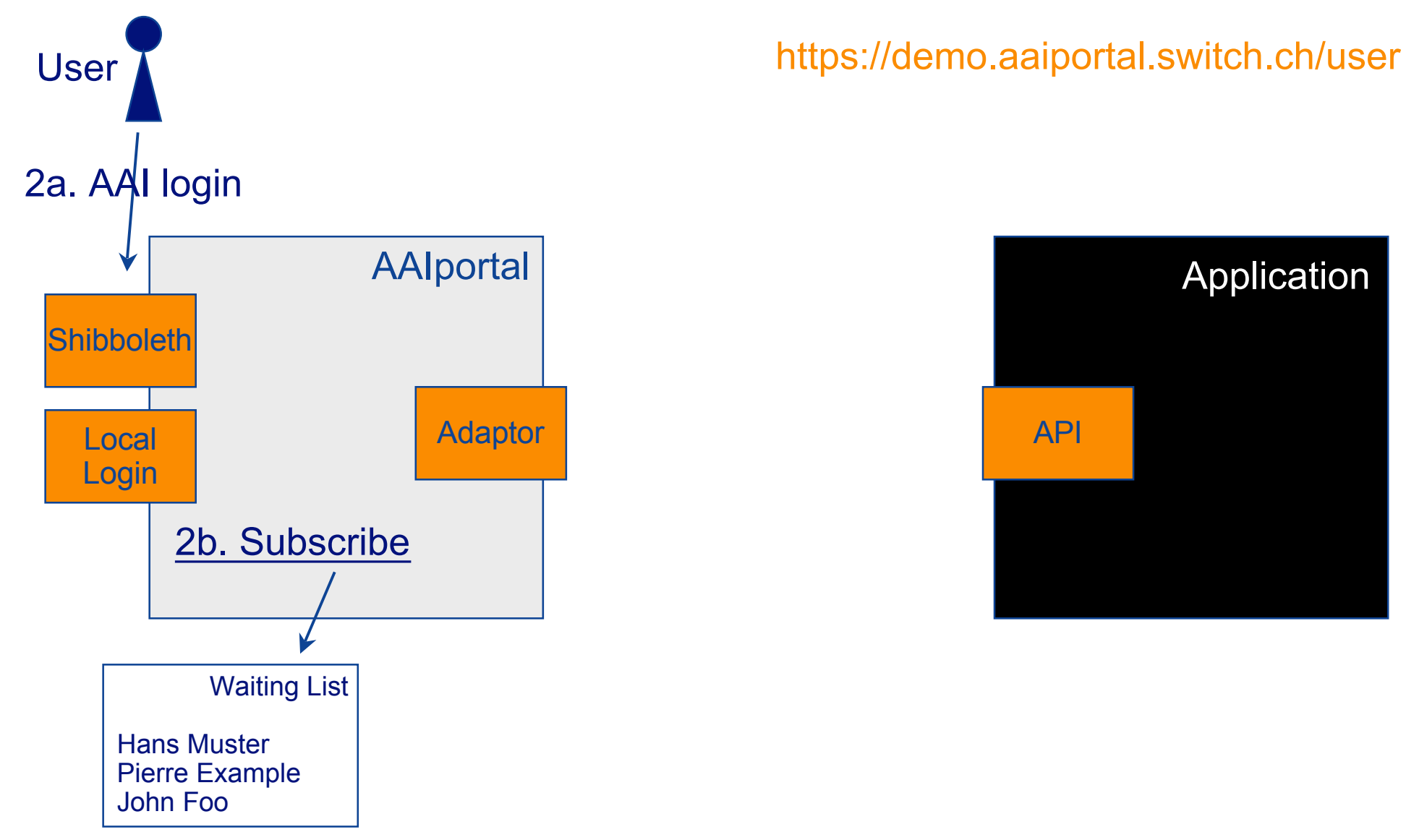

#### **AAIportal Step 3) Resource Owner grants access**

SWITCH

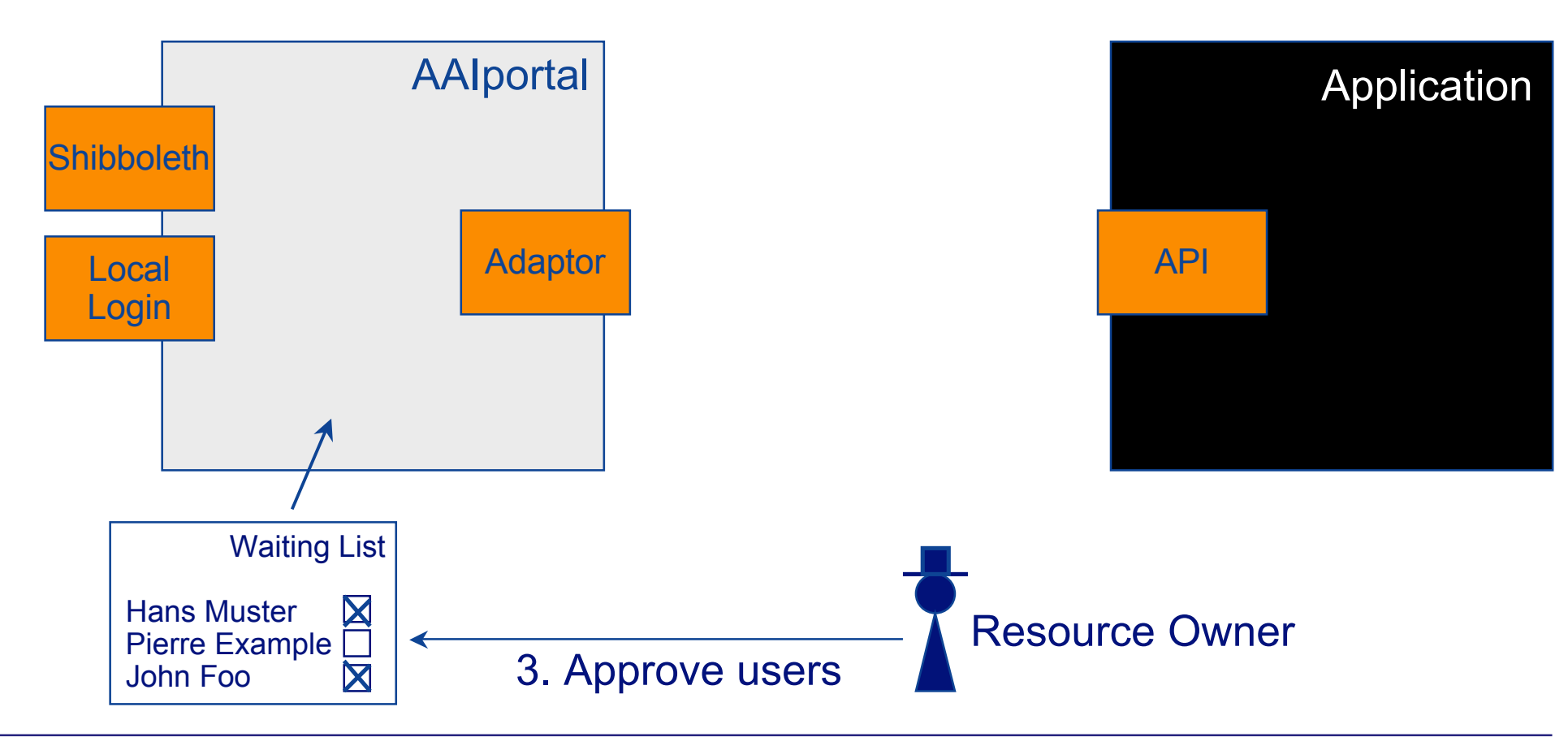

#### The Swiss Education & Research Network <https://demo.aaiportal.switch.ch/user> User 4a. AAI login AAIportal Application**Shibboleth** Adaptor (4b. Create User) | API Local 4c. Login User Login

SWITCH